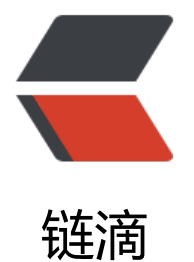

## 实验4 [bx]和 loo[p 的](https://ld246.com)使用 P121~P122

作者: zempty

- 原文链接:https://ld246.com/article/1460094159223
- 来源网站:[链滴](https://ld246.com/member/zempty)
- 许可协议:[署名-相同方式共享 4.0 国际 \(CC BY-SA 4.0\)](https://ld246.com/article/1460094159223)

<p>(1)编程:向内存0:200~0:23F 依次传送数据 0~63(3FH)</p> <pre class="brush: cpp">assume CS:code code segment mov AX,20H MOV DS,AX MOV BX,0 MOV CX,40h

s:MOV [BX],BX

## INC bx

LOOP s

MOV AX,4c00h INT 21h

## code ends

end </pre>

<p><br />(2)编程: 向内存0:200~0:23F 依次传送数据 0~63(3FH), 程序中只能使用 9 条指令, 9 指令包括&Idquo;mov ax,4c00h"和&Idquo;int 21h"</p> <p>&nbsp; &nbsp; 同(1)</p>

<p>(3)下面的程序的功能是将&ldquo;mov 4c00h&rdquo;之前的指令复制到内存0:200处, 补全程 。上机调试, 跟踪运行结果。</p>

<p>&nbsp; &nbsp; &nbsp; &nbsp;assume cs:code<br /> &nbsp; &nbsp; &nbsp; &nbsp;code segment<br />
&nbsp; &nbsp; &nbsp; &nbsp; &nbsp; &nbsp; &nbsp; &nbsp; &nbsp; mov ax, <span st le="text-decoration: underline;"> cs </span><br /> &nbsp;&nbsp; &nbsp; &n sp; &nbsp; &nbsp; &nbsp; &nbsp;mov ds,ax<br /> &nbsp; &nbsp;&nbsp; &nbsp; &nbsp; &n sp; mov  $ax,0020h$  < br /> &nbsp; &nbsp; &nbsp; &nbsp; &nbsp; &nbsp; &nbsp; mov es,ax<br /> &nbsp; &nbsp; &nbsp; &nbsp; &nbsp; &nbsp; &nbsp; &nbsp; mov bx 0<br /> &nbsp; &nbsp; &nbsp; &nbsp; &nbsp; &nbsp; &nbsp; &nbsp; mov cx, <span style="te t-decoration: underline;"> cx </span><br /> &nbsp; &nbsp; &nbsp; &nbsp; & bsp; s:mov al,[bx]<br /> &nbsp; &nbsp; &nbsp; &nbsp; &nbsp; &nbsp; &nbsp; mov es:[bx],al<br /> &nbsp; &nbsp;&nbsp; &nbsp; &nbsp; &nbsp; &nbsp; &nbsp;inc x<br /> &nbsp; &nbsp;&nbsp; &nbsp; &nbsp; &nbsp; &nbsp; &nbsp; loop s<br /> &nbsp; & bsp; mov  $ax,4c00h$  < br  $/$  > &nbsp int 21h<br />> &nbsp; &nbsp; &nbsp; &nbsp;code end <br />
& & & & & & & & & xbsp; & & xbsp; end</p>

<p>(1)复制的是什么?从哪里到哪里?</p>

<p>&nbsp; &nbsp; 答: 复制的是机器码, 从程序入口到CS:[CX]。</p>

<p>(2)复制的是什么? 有多少个字节? 你如何知道要复制的字节的数量? <br /> &nbsp; &nbsp; 答 复制的是机器码?有CX个字节,因为DEBUG中CX寄存器默认的数据是程序的大小(总字节数)。<br / 注意,一定要做完这个实验才能进行下面的课程。</p>